## **Snet仕様変更1|電子マニフェスト一覧メニュー**

マニフェスト一覧メニューの画面表示が変更になります。 画面が横に広くなり、1ページあたり100件表示されるようになります。

### **一覧|検索画面**

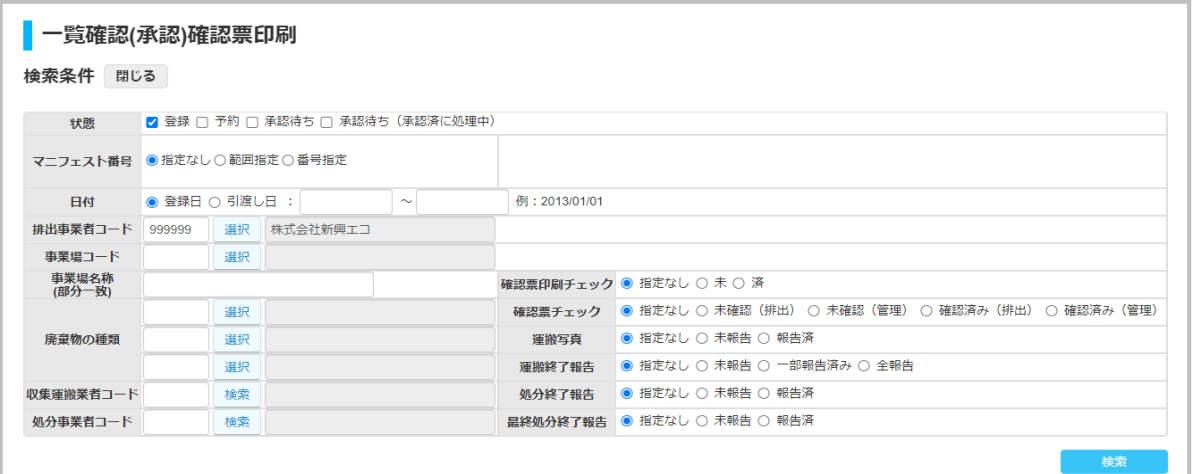

**一覧|結果表示画面 最大100件表示** ※今後さらに増やす予定あり

### ■一覧確認(承認)確認票印刷

#### 検索条件 開く

### ▶スライドするとさらに項目が表示されます

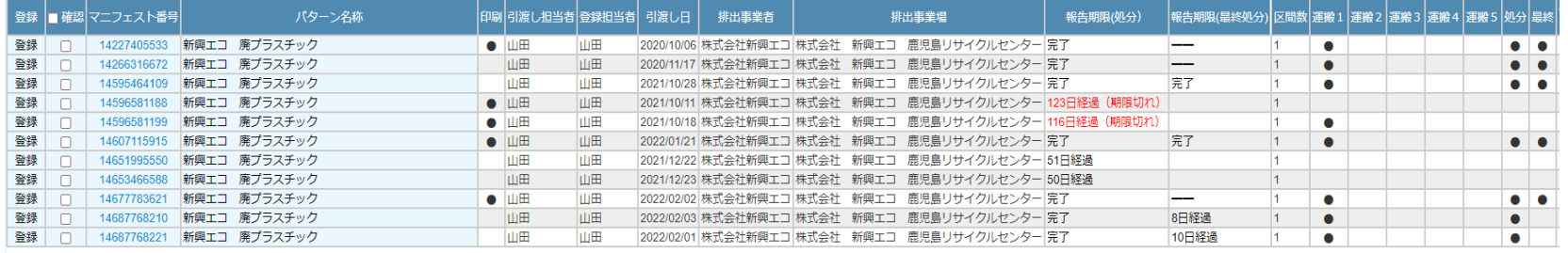

# **Snet仕様変更2|報告メニュー(収集運搬・処分・最終処分)**

収集運搬・処分・最終処分終了報告がひとつのメニューになり、同時に報告することができます。 ※同一処理業者(Snet IDが同じ)の場合のみ。

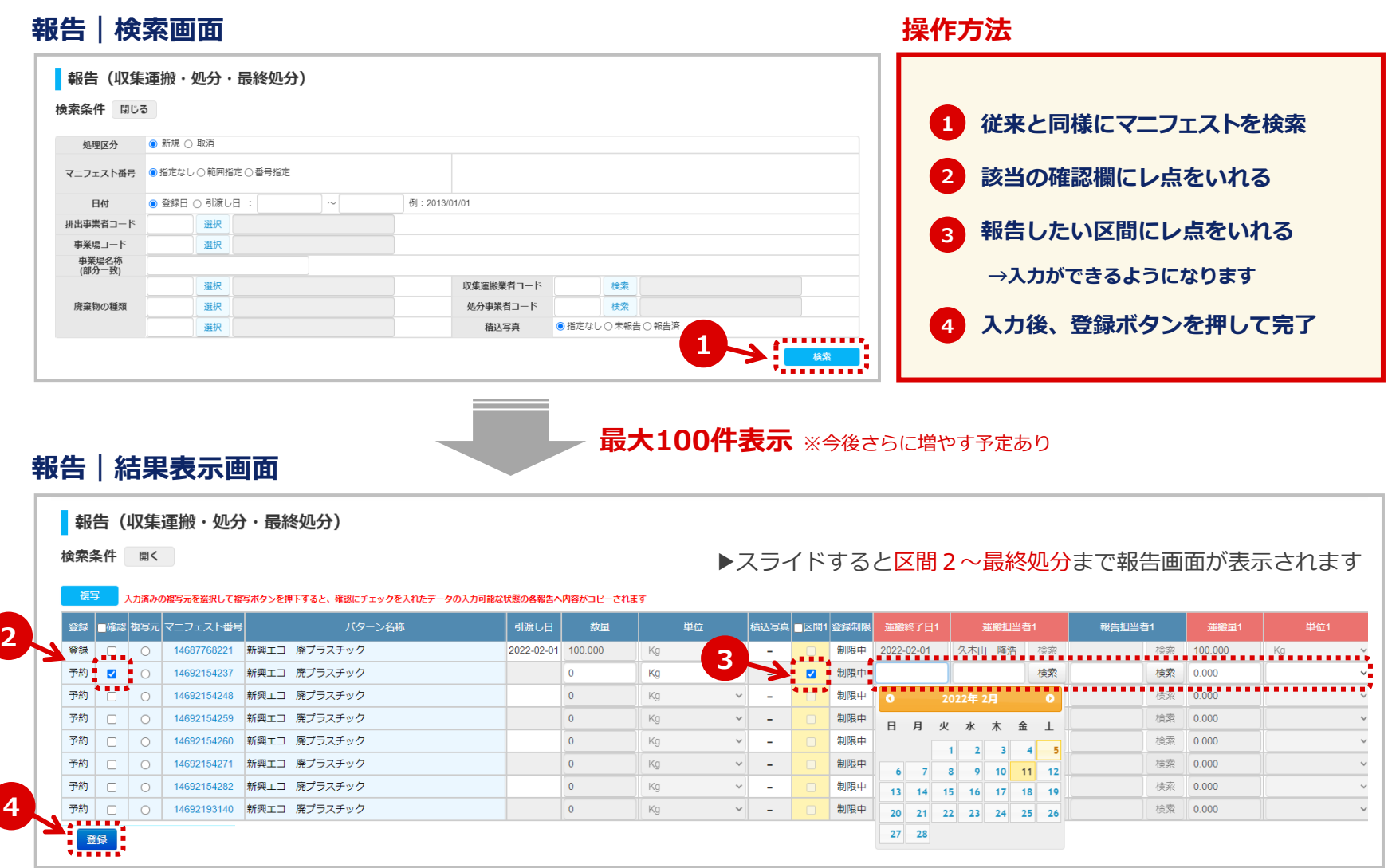

### **Snet仕様変更3|修正メニュー(収集運搬・処分)**

収集運搬・処分報告の修正がひとつのメニューになり、同時に修正することができます。

※同一処理業者(Snet IDが同じ)の場合のみ。※最終処分は修正できませんので、取消をしてから再報告してください。

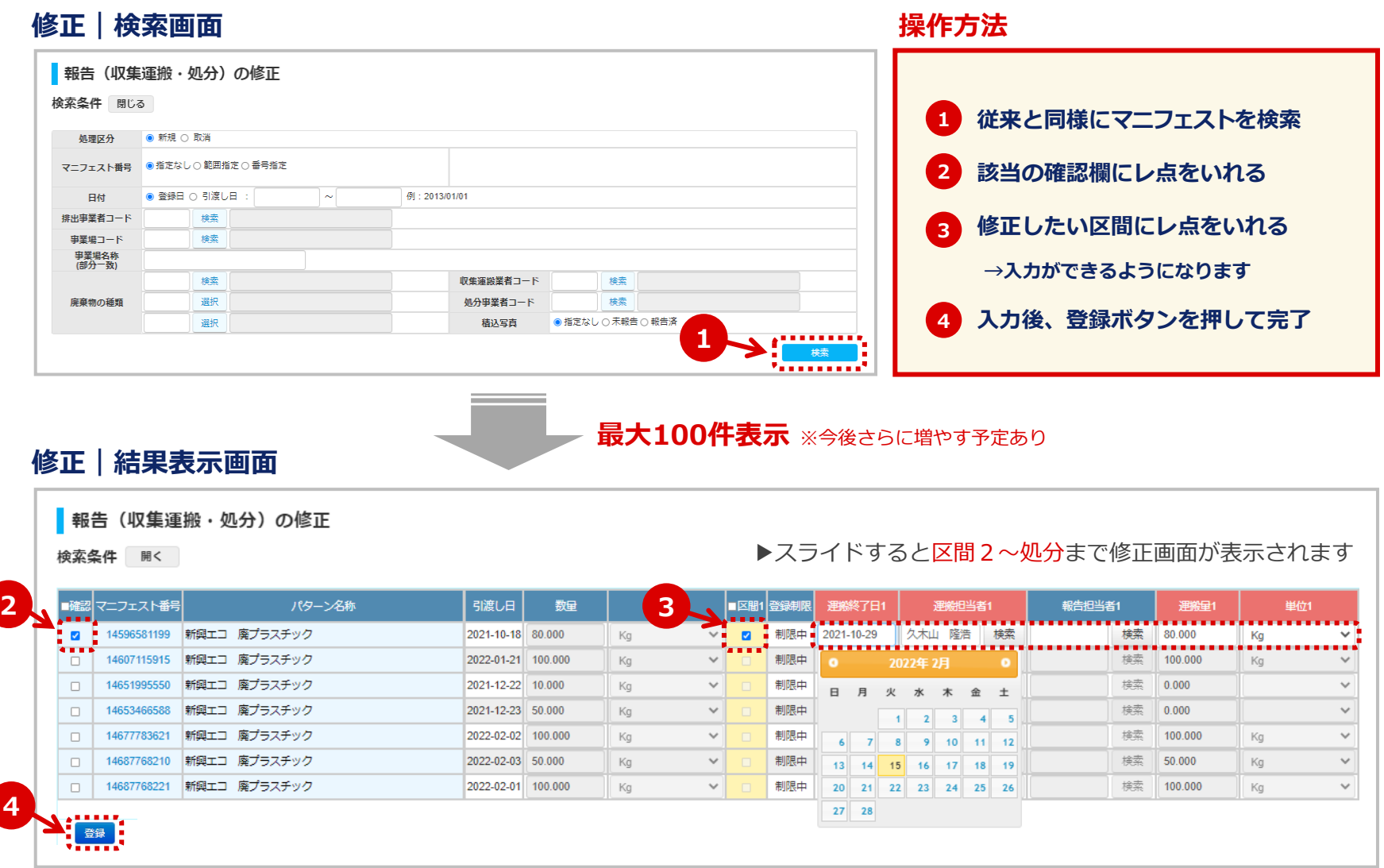

## **Snet仕様変更4|取消メニュー(収集運搬・処分・最終処分)**

**2**

**4**

収集運搬・処分・最終処分報告の取消がひとつのメニューになり、同時に取消することができます。 ※同一処理業者(Snet IDが同じ)の場合のみ。

※最終処分報告済の場合は、最終処分報告の取消をしてから処分報告の取消を行ってください。

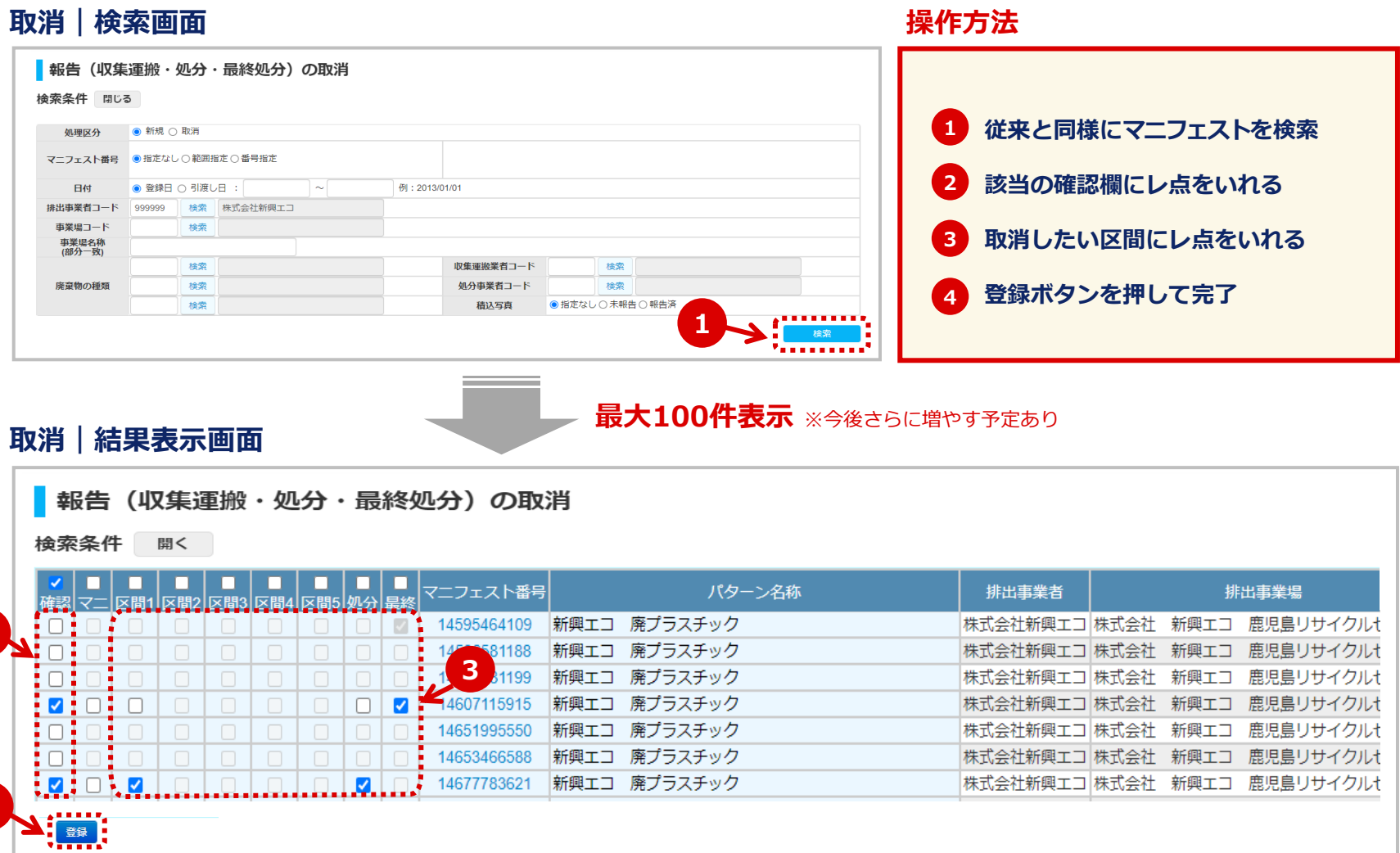